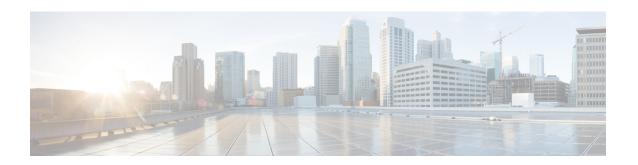

## **New and Changed Information for this Release**

This chapter contains the following section:

• New and Changed Information in this Release, page 1

## **New and Changed Information in this Release**

The following table provides an overview of the significant changes to this guide for this current release. The table does not provide an exhaustive list of all changes made to this guide or of all new features in this release

| Feature                                                | Description                                                                                                    | Where Documented                                                                                |
|--------------------------------------------------------|----------------------------------------------------------------------------------------------------|-------------------------------------------------------------------------------------------------|
| Modified chassis name                                  | The Cisco UCS C3260 Dense<br>Storage Rack Server is now<br>modified to UCS S3260 Storage<br>Servers.                                                                                                    | All occurrences of UCS C3260 across this guide have been modified to UCS S3260 storage servers. |
| New CSV format available for discovering rack servers. | While configuring a rack server discovery profile, if you choose IP address CSV file as the search critieria, then you can specify fields such as the IP, contact details, rack groups and so on in the CSV file.  A sample CSV file is available provided in the user interface. | Configuring a Rack Discovery<br>Profile                                                         |
| Support for tagging an asset                           | You can set the asset tag property for all C-series servers, except for Cisco UCS S3260 storage servers. For Cisco UCS S3260, you can set the asset tag property only on the chassis.                                                                                             | Tagging Assets for a Rack Server Tagging Assets for a Cisco UCS S3260 Server                    |

| Feature                                                                                | Description                                                                                                    | Where Documented                                                                                                    |
|----------------------------------------------------------------------------------------|----------------------------------------------------------------------------------------------------|----------------------------------------------------------------------------------------------------|
| Introduction of IP Filtering capabilities while configuring a network security policy. | Network Security policy is<br>modified to accommodate IP<br>Filtering properties along with IP<br>Blocking properties.                                                                                                    | Creating a Network Security Policy                                                                                                 |
| Introduction of Power ON Password field while configuring a BIOS policy.               | While configuring a BIOS policy, you can set an administrator password which can act as a Power On password.                                                                                                    | Creating a BIOS Policy                                                                                                    |
| Enhancements to FlexFlash policy                                                       | While configuring a FlexFlash policy, you can enable and erase virtual drives for the Mirror and Util firmware modes.                                                                                                    | FlexFlash Policy                                                                                                    |
| Introduction of a password expiration policy.                                          | You can set a shelf life for a password, after which a user password expires and is no longer valid for use.  While configuring this policy, you can specify values for additional fields such as Expiry Duration, Password History, Notification Period and Grace Period. | Creating a Password Expiration Policy                                                                                              |
| Introduction of One Time Boot option while configuring a Precision Boot Order policy.  | While configuring a Precision Boot<br>Order policy, you can specify the<br>parameters for a one time boot<br>device.                                                                                                    | Creating a Precision Boot Order<br>Policy                                                                                          |
| Enhancements to user policy                                                            | While configuring a user policy, you can now add a password expiration policy to the users.                                                                                                    | Creating a User Policy                                                                                                    |
| Support for host image mapping                                                         | Applicable only for E-series servers, host image mapping allows you to upload an ISO file before installing it.                                                                                                    | Host Image Mapping for E-series<br>Servers<br>Creating a Host Image Mapping<br>Profile<br>Applying a Host Image Mapping<br>Profile |
| Introduction of the use of Hardware Compatibility Report                               | You can use the Cisco UCS<br>Hardware Compatibility Report<br>tool for Cisco UCS C-series and<br>S-series servers through Cisco UCS<br>Director.                                                                                                    | Hardware Compatibility Reports                                                                                                    |

| Feature                                       | Description                                                                                                    | Where Documented                                    |
|-----------------------------------------------|----------------------------------------------------------------------------------------------------|-----------------------------------------------------|
| Viewing controller drive security information | Cisco UCS Director supports enabling security at the controller physical drive, and virtual drive level for this feature. | Controller Drive Security                           |
|                                               | Cisco UCS Director supports only<br>Local Key Management and not<br>Remote Key Management.                                |                                                     |
| Support for viewing SSD smart information     | Cisco UCS Director supports smart information for a Solid State Drive (SSD) from the <b>Storage Controller</b> tab.       | Viewing Smart Information for<br>Solid State Drives |

New and Changed Information in this Release